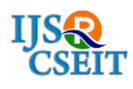

International Journal of Scientific Research in Computer Science, Engineering and Information Technology © 2017 IJSRCSEIT | Volume 2 | Issue 5 | ISSN : 2456-3307

# **Automated Letter Generation for Bonafide**

**G. Sri Sankari<sup>1</sup> , K. Kirubakaran<sup>2</sup> , Dr. A.Valarmathi<sup>3</sup>**

<sup>1,2</sup>Computer Application, University College of Engineering (BIT Campus), Trichy, India <sup>2</sup>HOD, Computer Application, University College of Engineering (BIT Campus), Trichy, India

## **ABSTRACT**

Today's world is moving towards digitization and automation, and we all even doesn't like to write letters, like getting permission for leave and request for Bonafide certificate and so on. As a first step we have thought to generate a Bonafide request letter for students those who needs Bonafide certificate, they have to fill the form available in the website. So that, the details of the student and the request letter will be generated automatically. It can be downloaded in a portable document format (pdf), so that we can reduce the time to write requisition letter, and even we can reduce the effort of writing a letter. Html and php are used here, html is used as a front end and php as a back end, wamp is a local server used to run the php coding, fpdf supports to get a letter in downloadable portable document format (pdf).

**Keywords :** fpdf, post method, form, AddPage(), Cell(), SetFont(), Output().

## **I. INTRODUCTION**

Letter generation for the bonafide certificate is useful for students, this helps them to reduce the time spent for the writing of letter. Even we can support students by not writing a letter we can easily apply for a letter. This letter can be used by any students for their purpose of identifying themselves as an authorized student of the particular institution. This letter generation is a first step for digitalizing the bonafide generation. This can be updated in future as the request can be directly forwarded to the dean or authority who provide the certificate for the students. Here we have used html as a front page which has a form and the submission of the form will generate a letter in pdf format, which can be used by the students.

## **II. CONCEPTS INVOLVED**

## **2.1 Bonafide**

Bonafide certificate is provided by schools, colleges and institutions to authorize the person who is studying or working in the concern institution. This certificate ensures a good faith about the person. This certificate includes our name, father's name, position in the institution, belonging department, city, state, nationality. This certificate can be used as an identity certificate in the required places. Bonafide can be used to authorize ourselves in other places like college competitions, so that our Bonafide tells that we are concerning to that institution, we can even give Bonafide certificate to banks to avail loans, there the bonafide certificate tells them that we are studying in the particular institution and this assures a good faith on us and make them sure we are not a fraud. Here we have made an automatic bonafide letter generation for the students who need bonafide certificate from the institution.

## **2.2 Html**

HTML can be abbreviated as Hyper Text Markup Language. It is a scripting language used for creating web pages and web applications. It includes Cascading Style Sheet (CSS) and JavaScript for style and designs. Html receives request from the client and sends back response to the client. Html page can contain texts and any kind of multimedia files. Html is a markup language which specifies that it is a language contains tags, these tags are called as html elements. Html elements has starting tag and end tags for every element. Html is a structured and sequential language.

Browser reads the tags but it doesn't display the tags because they interrupt the tags. Html can have input files of type text, images, videos, files and even check box, radio buttons and options bar.

Html has many attributes like id, class, title, lang, style, src. Html id attribute specifies a unique identity for every element in the html. Class attribute defines the design assigned for each class, this class attribute can be customized as per the requirements, and even we can create new class attributes. Title attributes provides a tittle or heading for the document or the web page. Lang is an attribute in html, it specifies the natural language in the page content. Style is the most used attribute in the html, this provides the style for the text and also for the designs in the page. Src is the attribute which specifies the source of the media we want to incorporate in the web page.

Html defines several data types for element content, such as script data and stylesheet data, and a plethora of types for attribute values, including IDs, names, URIs, numbers, units of length, languages, media descriptors, colors, character encodings, dates and times, and so on. All of these data types are specializations of character data.

## **2.3 PHP**

PHP can be extended as Personal Home Page. It is a hypertext preprocessor. It is embedded with html. It is a server side scripting language used for web development, it can also be used as a general purpose language. Php can be embedded with html and even it can be used in various components like web template system, web frameworks and web content management systems. Php supports oop (object oriented programming) concepts.

## **2.4 Fpdf**

Fpdf is an option can be used in php. This is used to display the output of the php file. This fpdf helps us to save the output page as we want to save. Fpdf uses methods like Addpage(), Cell(), setfont(), output(). It also includes many methods. Addpage() is a method used to add a new page, which helps us to create a page and display the required output. Cell() is a function used to align the contents of the page. Setfont() is a method which has three parameters like font style, font type as bold, italic and font size. Output() method is used to transfer the data that we want to display in pdf from the php coding.

## **2.5 Wamp Server**

A Windows Web development environment for Apache, MySQL, PHP databases. Works as stack in Microsoft Windows operating system. Features: 1) Manage your Apache and MySQL services. 2) Switch online/offline (give access to everyone or only localhost). 3) Install and switch Apache, MySQL and PHP releases 4) Manage your server's settings. 5) Access your logs. 6) Access your settings files. 7) Create alias. Wamp has come color indication while running the server. Green: server is started and ready to run. Red: all the services are stopped or not running state. Orange: initializing the server.

#### **III. PROPOSED WORK**

The first work has to be done to accept all the details that we have to design a form. The form must contains fields like name, fathers name, department, branch, year of study, currently studying semester, roll number allocated to the student by the concern institution. And the main thing is that we have to set buttons for submission and clearing the data filled.

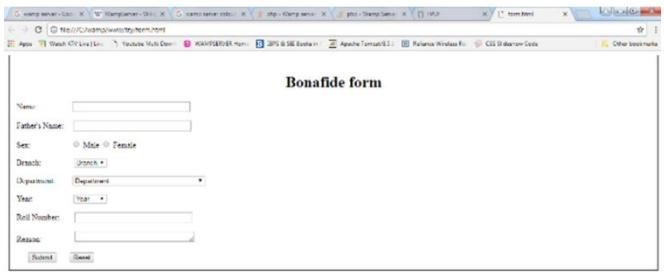

Post method is used to connect the html page and php page. The action has to be assigned for the submit button, so we can use form action for the connections. Href is called as hyper reference this can be used to refer another html page or php page or jsp page. Here we have used the href to connect php page. The php page contains many functions we required. To run the program first we have to run the server. Here the server used is wamp server. In the wamp server we have to launch the local host to get connected with the server. The html page can be run in the local host server. The form can be filled as the following image shows.

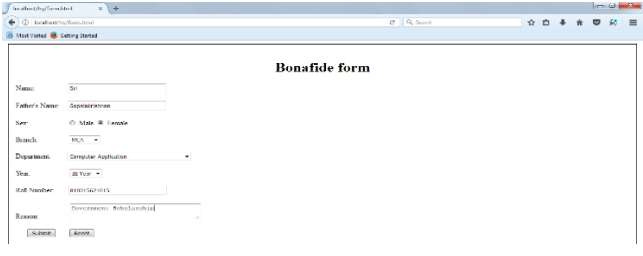

The output of the form will be generated in a portable document format (pdf), as the following image shows. The pdf also contain the letter.

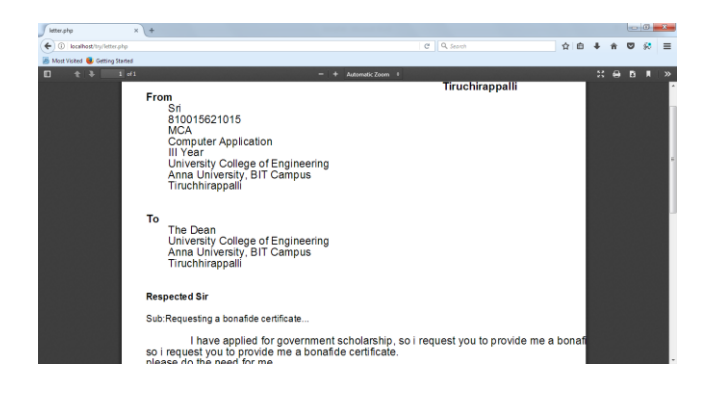

## **IV. CONCLUSION**

The letter was successfully generated as per our aim. This can be upgraded in further. In future the application form can be directly sent to the person who is responsible in providing the certificates. And he can came to know that the student has sent the request for the bonafide. Even this can be updated as the request can be directly sent to the dean who can directly approve and provide bonafide for the student. Then we can totally digitalize the bonafide by generating a bonafide with digital signature of the dean and head of the department of the student.

## **V. ACKNOWLEDGMENT**

We would like to express our grateful to our project guide Dr.A.Valarmathi (Head of the Department) for the guidance, inspiration and constructive suggestion that helpful us in the preparation of project .We sincerely thank Dr.A.Valarmathi for this valuable guidance and support throughout my capstone project. We also thank our colleagues who have helped in successful completion of the work.

## **VI. REFERENCES**

- [1]. www.php.net/manual/en/intro-whatis.php
- [2]. www.html.com
- [3]. www.w3schools.com
- [4]. fpdf.org/en/tutorial
- [5]. www.wampserver.com/en
- [6]. www.wikipedia.org
- [7]. http://www.fpdf.org
- [8]. www.w3schools.com